# 三次元復元を用いた工業資材の体積推定

上野 哲 *†* 遠藤 慶一 *†* 黒田 久泰 *†* 小林 真也 *†* 愛媛大学大学院理工学研究科 *†*

# **1.** はじめに

#### **1.1.** 研究背景

鉱山開発を行う資源事業や,鉱物資源等から素材・製 品を生み出す精錬事業等において,管理している工業 資材の総量は計画の策定や取引,売上の推定などに関 わる重要な指標となる.しかし,その総量が多くなる と,総量の測定が困難になりコストがかかるほか,精 度の低い概算では事業に損失が生じてしまう恐れがあ る.そのため,簡便かつ低コスト,さらには高い精度 で資材の総量を把握する手段が求められている.

# **1.2.** 三次元復元

立体物の構造を幾何学的に再現する手法として三次 元復元と呼ばれる手法が存在する.その手法の一つと して Structure form motion(SfM)[1] と呼ばれる手法が 存在する.SfM は同一の対象物体が別々の角度から撮 影された複数の二次元画像をもとに対象物体の三次元 構造を復元することができる.

#### **1.3.** 研究目的・目標

1.1 節で述べたように,資源事業や精錬事業等におい て管理工業資源の総量を把握することは,事業計画の 推定をする上で重要である.そこで本研究では,工業 資源の体積を,簡便かつ低コスト,さらには高い精度 で推定する手法を実現し,事業における計画策定を支 援することを研究目的とする.また,資材を様々な角 度から撮影した複数枚の画像をもとに,その物体の三 次元構造を復元し,体積を推定するシステムを開発す ることを研究目標とする.

## **2.OpenMVG**による**SfM**と**OpenMVS**による メッシュの構成

本手法では SfM を実現する手法として OpenMVG[2] を用いる.また,OpenMVG で得られた三次元構造の 情報はそのまま体積計算を行うには不十分であるため, OpenMVS[3] を用いてメッシュの構成を行う.それぞ れの概要を説明する.

#### **2.1.OpenMVG** による **SfM**

OpenMVG は以下の手順で複数の二次元画像から三 次元点群情報を生成する.

- *•* 画像群から特徴点を抽出
- *•* 特徴点のマッチング
- *•* カメラの相対位置情報・回転情報の推定
- *•* 点群情報の生成

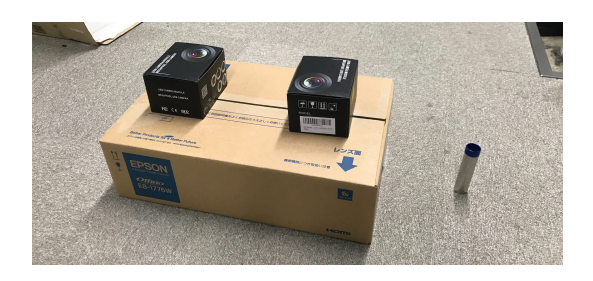

図 1: 体積計算対象(3つの段ボール箱)と比較対象 (ステンレスパイプ)

### **2.2.OpenMVS** によるメッシュの構成

OpenMVS は以下の手順で三次元点群情報の洗練を 行う.

- *•* 点群の高密度再構成
- *•* 点群をもとにメッシュを構成
- *•* メッシュのリファイン

#### **3.** 実験

#### **3.1.** 実験条件

本研究では、段ボール箱を工業資材に見立てて体積 を推定する.また,本研究では体積を計算する方法と して,体積がわかっている比較対象と,体積が不明な 体積計算対象を同時に三次元復元し,その二つの体積 比から計算対象の体積を推定する手法をとる.比較対 象としては円柱状のステンレスパイプを用いた.設置 した図を図1に示す. また、それぞれの体積を以下に 示す.

- *•* 体積計算対象
	- **–** 大きい段ボール箱
		- $42.3 \text{ cm} \times 28.6 \text{ cm} \times 12.2 \text{ cm} = 14759.3 \text{ cm}^3$
	- **–** 小さい段ボール箱(2 個)
		- $11.0\ {\rm cm}\times9.0\ {\rm cm}\times7.0\ {\rm cm}\times2\ {\rm ff}=1386\ {\rm cm}^3$
	- **–** 合計体積 16145*.*3 cm<sup>3</sup>
- *•* 比較対象(*r* <sup>2</sup>)*×*(*π*)*×*(高さ)=(体積)  $(1.1 \text{ cm})^2 \times \pi \times 9.1 \text{ cm} \simeq 34.6 \text{ cm}^3$

また,映像の撮影には 4K 解像度で撮影が可能な一 眼レフカメラである, Sony のα 7S III を用いた. 4K 解像度, 60fps で撮影した.

Estimating the Volume of Industrial Materials with 3D Reconstruction

*<sup>†</sup>*S. Ueno, K. Endo, H. Kuroda, S. Kobayashi

Graduate School of Science and Engineering, Ehime University

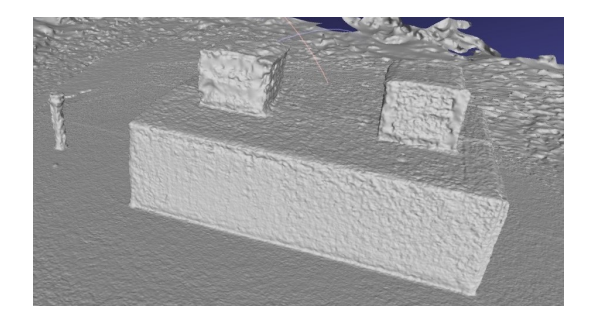

図 2: OpenMVS での処理の結果得られた点群データ

#### **3.2.** 実験手順

実験手順を以下に示す.

- *•* 映像の撮影とサンプリング,データの加工
	- **–** 設置した物体を様々な角度から 60fps で 30 秒 撮影
	- **–** 撮影した動画を 10 フレーム刻みで 160 枚の 画像に変換
- *•* OpenMVG を用いて粗い点群情報を作成
- *•* OpenMVS を用いてメッシュを生成して点群とし て保存
- *•* 点群情報の加工と体積の計算
	- **–** 点群から平面(地面)を検出
	- **–** 検出した平面を元の点群から削除
	- **–** 残った点群をクラスタリング
	- **–** クラスタリング結果から体積計算対象と比較 対象の点群を取得
	- **–** 点群からメッシュを構成し,それぞれの体積 を計算する.
	- **–** 求めた体積比と比較対象の体積から計算対象 の体積を計算

まず,カメラを用いて 60fps の動画を 30 秒撮影する. その後撮影した動画を 10 フレーム刻みで 160 枚の画 像に変換している.動画からわざわざ静止画にしてい るのは,そちらの方が 1 枚 1 枚写真として撮るよりも 様々な方向からの撮影をしやすいと考えたためである.

その後, OpenMVG と OpenMVS を用いてメッシュ を生成する.生成されたメッシュはその後の体積計算 のために点群情報で保存している.OpenMVS での処 理の結果得られた点群データを図 2 に示す.

点群情報には図 2 に示すように体積計算対象と比較 対象の他に、床やその他の点群が含まれているため、そ れらを除去する必要がある.まず,平面を検出して平 面を構成する点群を削除する.平面を削除した点群画 像を図3に示す. 白黒画像だと分かりにくいかもしれ ないが,体積計算対象と比較対象の点群が確認できる. 検出した平面を構成する点群をもとの点群から削除す ることで,点群は幾つかの塊に分かれる.

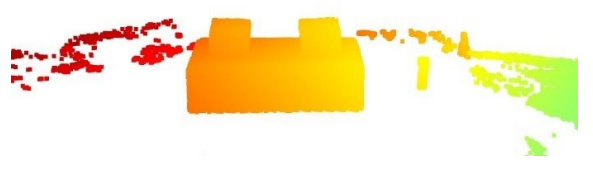

図 3: 平面を削除した点群データ

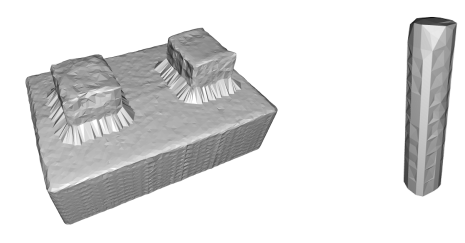

<sup>図</sup> 4: 体積計算対象のメッシュ <sup>図</sup> 5: 体積比較対 象のメッシュ

残った点群に対してクラスタリングを行い,幾つかの クラスタに分割し,体積計算対象と比較対象の点群を得 る.そうして得られた点群に,平面の削除によって空い た底面に相当する点群を生成することで閉じた形状に する.その後,点群に対して凸包を作成し,それをもと の点群がなくならないように削っていく AlphaShapes と呼ばれる手法を適用してメッシュを再構成する.再 構成された体積計算対象のメッシュを図 4 に,体積比 較対象のメッシュを図 5 に示す.

最後に,得られた体積比と,あらかじめ測定してい た比較対象の体積をもとに,体積計算対象の体積を推 定する.

# **4.** 結果と考察

本実験では、体積比として約 524 が得られた. 推定 体積は <sup>34</sup>*.*<sup>6</sup> *<sup>×</sup>* <sup>524</sup> <sup>≒</sup> <sup>18127</sup>*.*5 cm<sup>3</sup> となった.実際の体 積は 16145*.*3 cm<sup>3</sup> であるため,実際の体積の約 1.12 倍 になった.

十分な推定精度が得られなかった原因としては,メッ シュの再構成精度が低かったことが考えられる.今後 は今回の結果をもとに手順の洗練を行い,推定精度を 高める.

#### 参考文献

- [1] S. Ullman, "The Interpretation of Structure From Motion", A.I. Memo 476, Massachusetts Institute of Technology Artificial Intelligence Laboratory, October 1976.
- [2] GitHub openMVG/openMVG: open Multiple View Geometry library. Basis for 3D computer vision and Structure from Motion. https://github.com/openMVG/openMVG
- [3] GitHub cdcseacave/openMVS: open Multi-View Stereo reconstruction library. https://github.com/cdcseacave/openMVS